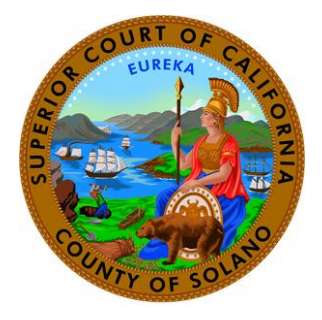

## Superior Court of California, County of SolanoWireless Access: Mac OS X

The court provides a free Internet access point or "hot spot" for the benefit of the Public (during normal business hours) that have portable computers capable of receiving wireless signals. This will allow users to access the Internet from their laptop computers when sitting within range of an access point at all of the Court Facilities. The following is a step by step instructional on how to connect to the wireless network using a Mac.

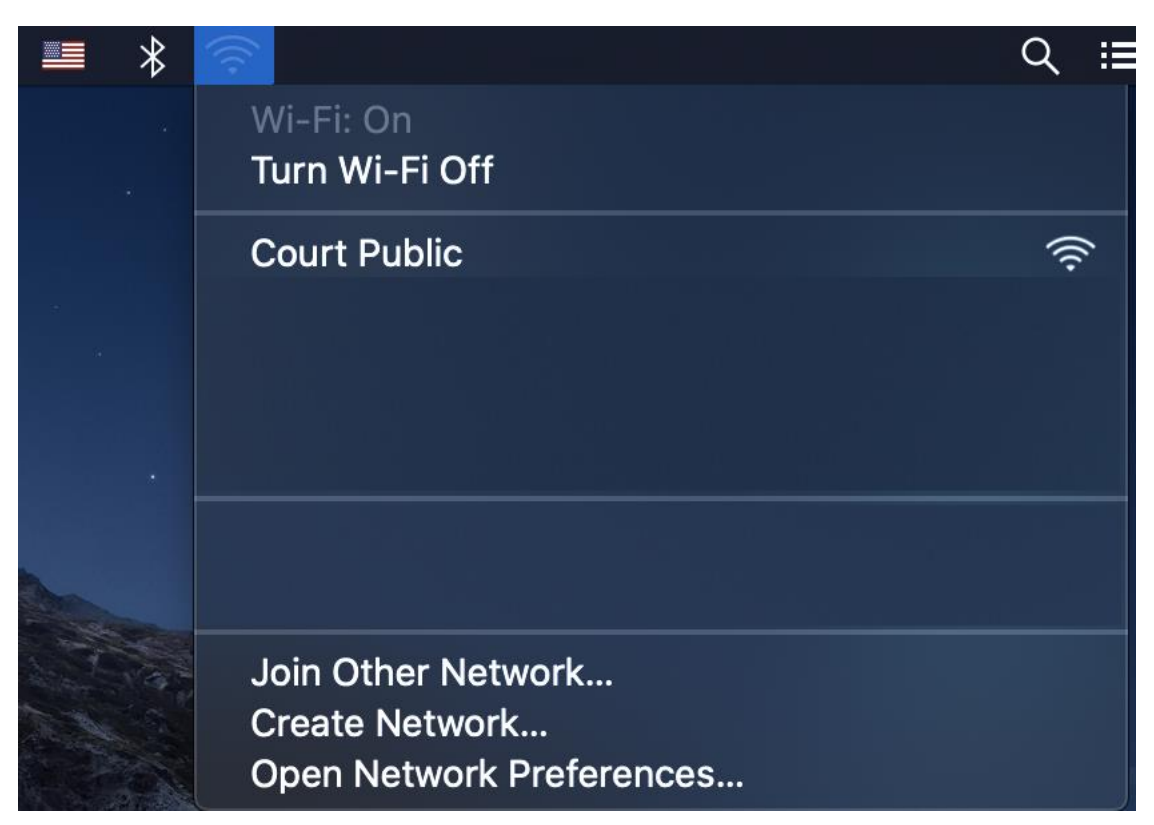

Go to the *Wireless* on menu bar icon and select *Court Public*.

You may be prompted about an unidentified certificate. This is expected, Please click the *Continue* button.

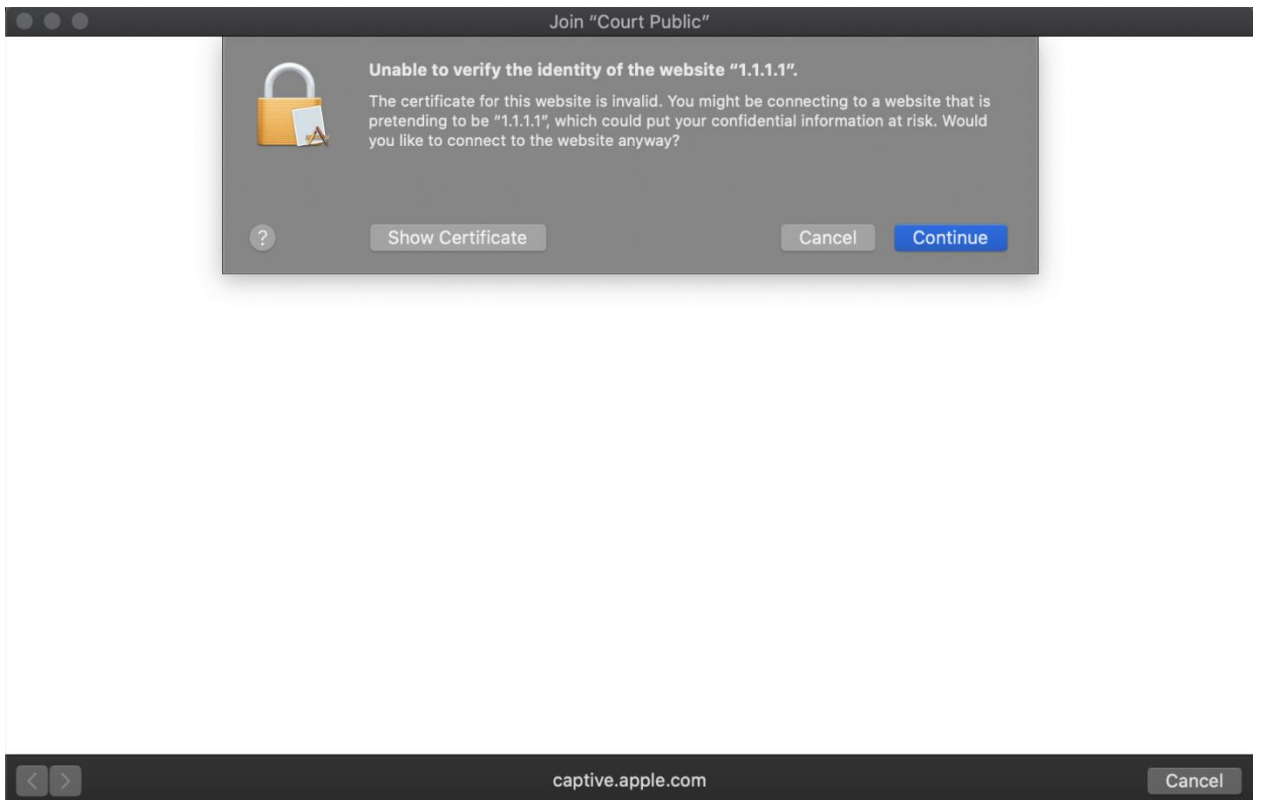

Once connected open up Safari (or your preferred web browser). Enter Public for the User Name and Solano for the Password at the Login screen. Note: Both User Name and Password are case sensitive.

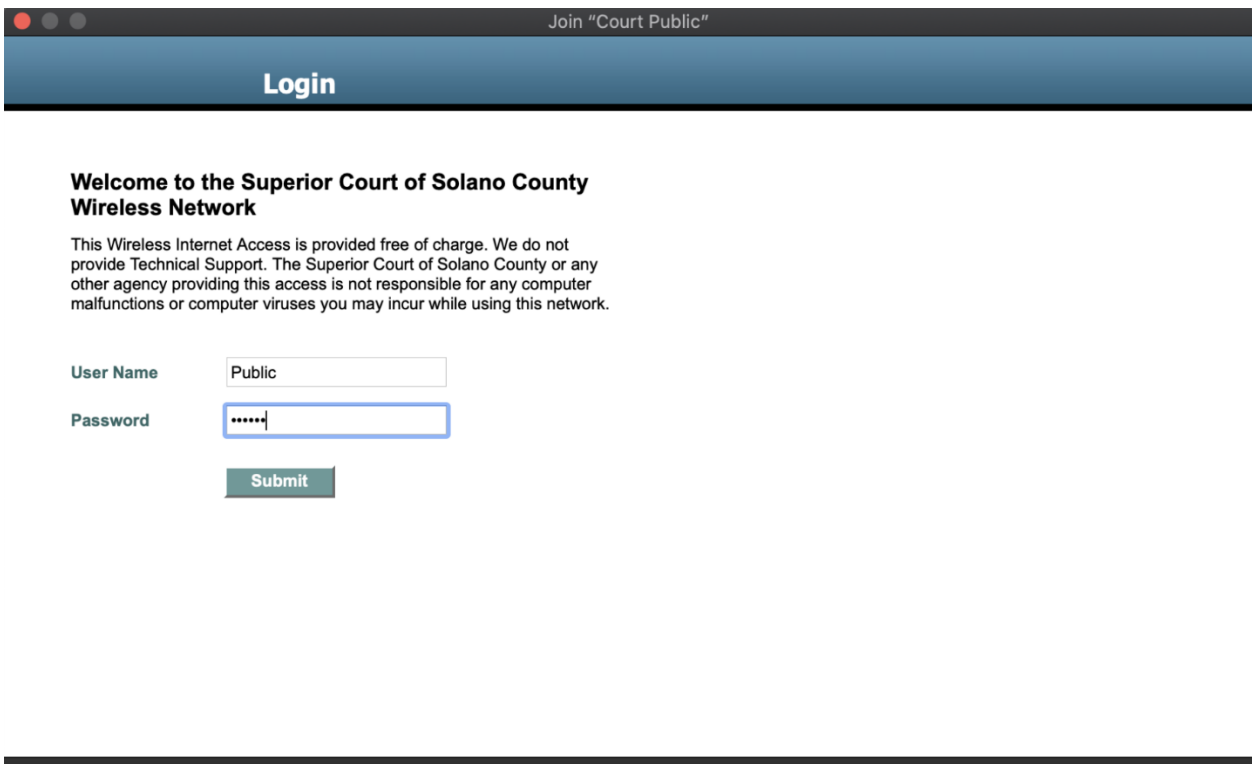

 $\triangleq$  1.1.1.1

Cancel

You are now connected to the Internet and will be greeted with the following homepage for the Superior Court of California, County of Solano When you through browsing the Internet, click the *Logout*  button on the *Web Authentication* screen to terminate your session.

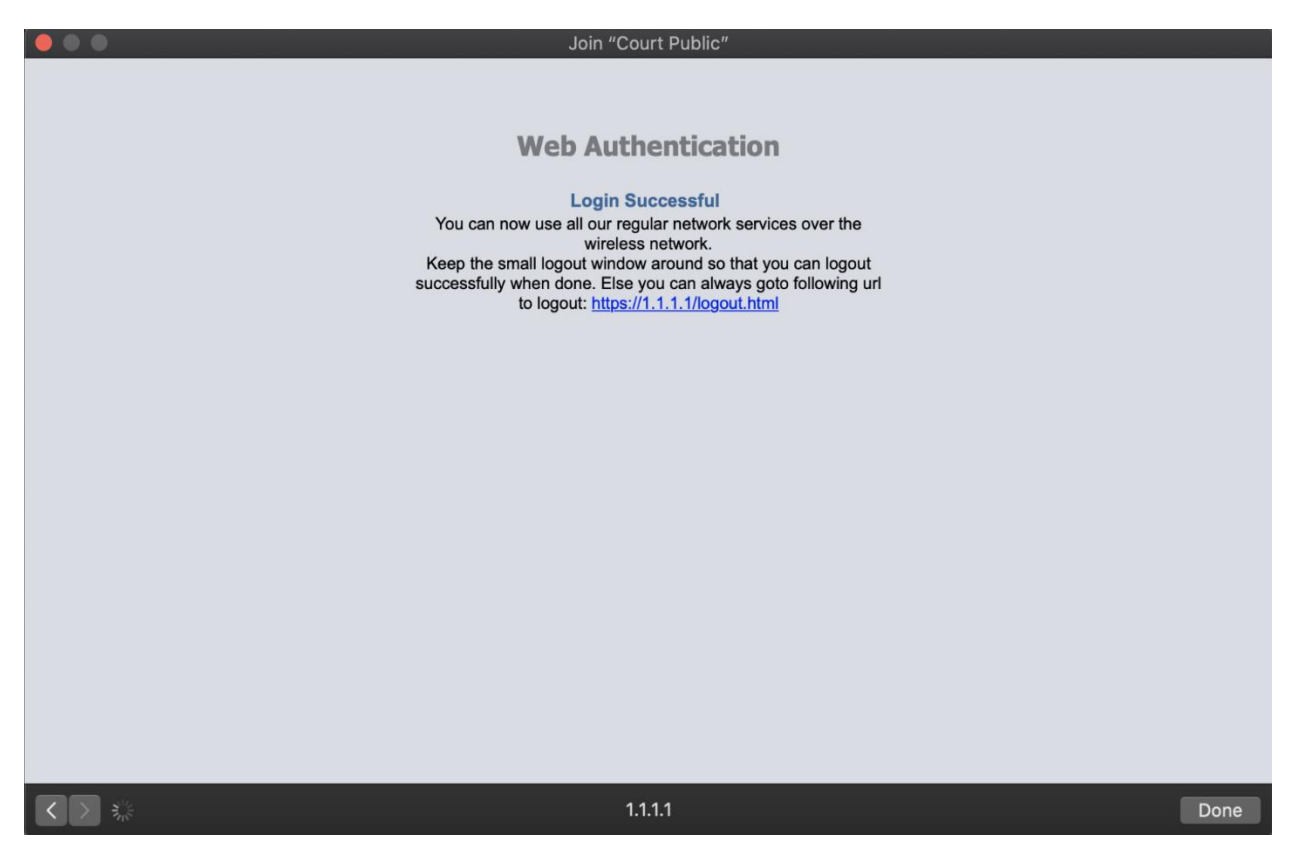